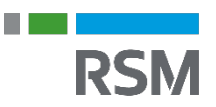

## Tilknyt revisor/bogholder – Sådan giver du adgang

## Tilføj din revisor/bogholder til dit regnskab

Når din revisor/bogholder er registreret i Dinero, vil de fremgå på listen og du kan nu tilføje dem til regnskabet ved at klikke på: Indstillinger **→** Tilføj revisor, og herinde trykke på Tilføj revisor/bogholder.

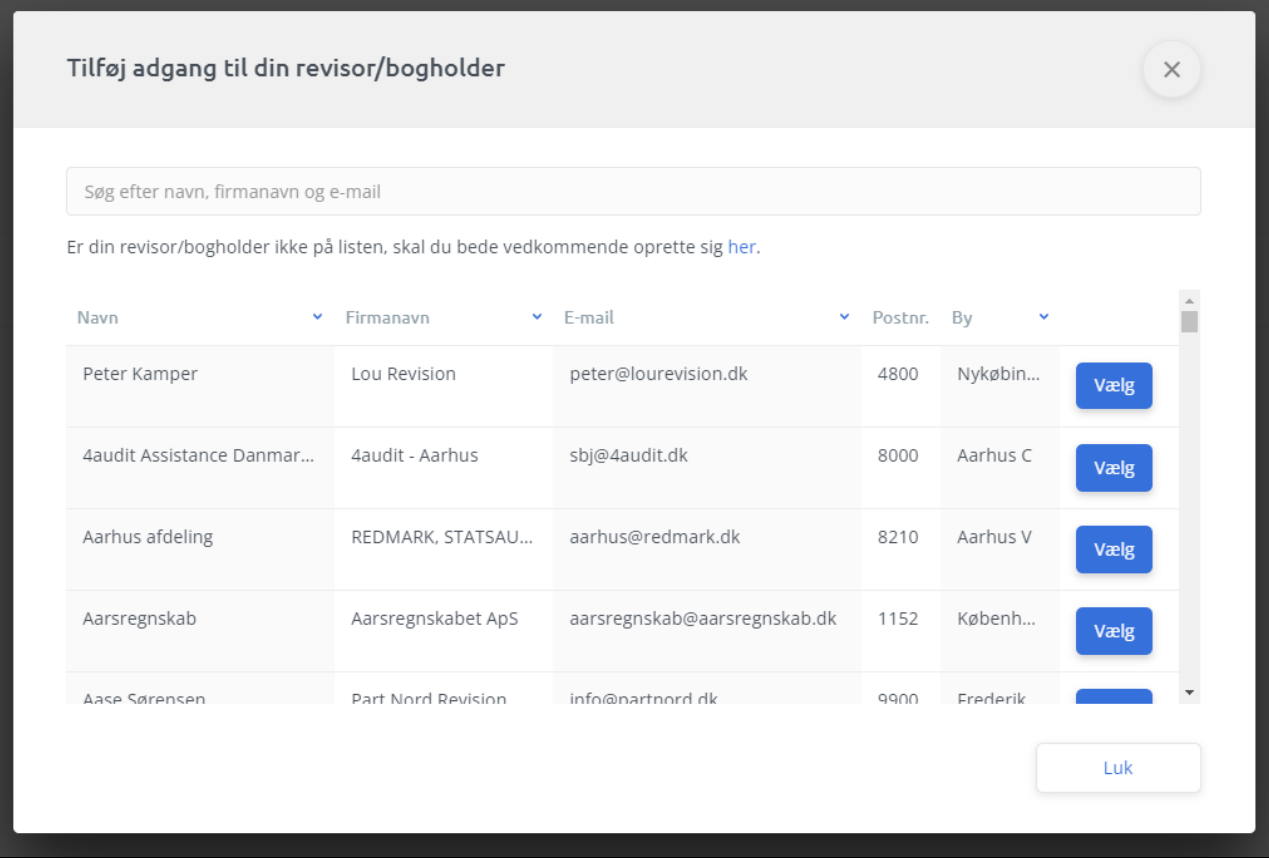